# Mittagessen am FEG – die S-Bar im Schülerhaus

Von Montag bis Donnerstag bietet die S-Bar in der Zeit von 12:15 – 13:30 Uhr Mittagessen zum Preis von 3,50 € an. Bei Vorlage einer BonusCard ist das Mittagessen gratis – Details siehe unten.

Die aktuellen Speisepläne finden sich in der S-Bar, an der Infotafel neben dem Sekretariat oder im Internet unter https://feg-stuttgart.de/index.php/aktuelles/die-sbar-am-feg. Der Speiseplan sieht täglich auch ein Gericht ohne Fleisch vor. Beilagensalat, Obst oder Nachtisch sowie Wasser gibt es in der Regel dazu. Bei Allergien und Unverträglichkeiten wenden Sie sich bitte direkt an das Küchenteam – wir finden gemeinsam eine Lösung.

# Chipkarten

Alle Schülerinnen und Schüler, die mittags essen möchten, benötigen eine persönliche Chipkarte, auf die ein Guthaben zum bargeldlosen Bezahlen geladen werden muss. Barzahlung ist in der S-Bar nur noch in Ausnahmefällen möglich!

#### Woher bekomme ich die Karte?

Für die neuen Klassenstufe 5 werden die Chipkarten zum Schuljahresbeginn vorbereitet. Alle anderen können, falls sie noch keine haben sollten, eine Chipkarte unter Angabe von Name, Vorname, Geburtsdatum und Klasse per E-Mail an sbar@feg-stuttgart.de bestellen.

Die Chipkarten werden zu Beginn des neuen Schuljahres für 20 € im Schülerhaus verkauft. Dieser Betrag beinhaltet die Kartengebühr in Höhe von 5 € sowie ein Startguthaben in Höhe von 15 €. Die Schülerinnen und Schüler behalten diese persönliche Karte bis zum Verlassen der Schule.

Zu jeder Karte gehört ein Passwort, mit dem Ihr Zugang zum Online-Bestellsystem geschützt ist. Das Passwort muss nach Erhalt der Karte unverzüglich geändert werden – s. unten. Für Missbrauch der Karte bei nicht geändertem Passwort kann keine Haftung übernommen werden!

#### Wo finde ich das Online-Bestellsystem?

Das Online-Bestellsystem ist im Internet unter der Adresse https://www.opc-asp.de/feg erreichbar. Die Anmeldung erfolgt mit Ihrer Chipkarten-Nummer (auf der Karte unten rechts) und dem dazugehörigen Passwort.

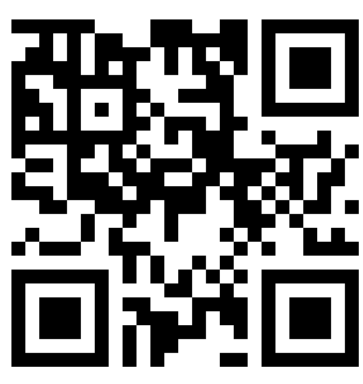

#### Wie ändere ich mein Kartenpasswort?

Das Start-Passwort aller neu ausgegebenen Karten lautet 123456. Dieses Passwort ändern Sie bitte unverzüglich nach Erhalt der Karte im Online-Bestellsystem über den Menüpunkt "Passwort ändern".

*Ihr neues Passwort muss mindestens 6-stellig sein und aus Buchstaben und Zahlen bestehen.*

#### Wie lade ich Guthaben auf die Karte auf?

Nur wenn ein Guthaben auf der Chipkarte vorhanden ist, kann Essen bestellt oder etwas im Pausenverkauf gekauft werden. Neu ausgegebene Karten sind mit einem Guthaben von 15 € aufgeladen.

Zum Aufladen der Karte, kann zu einem beliebigen Zeitpunkt ein frei gewählter Betrag auf das S-Bar Konto

IBAN: DE61 6005 0101 0405 3661 29 BIC: SOLADEST600 Kontoinhaber: IssGut gGmbH Verwendungszweck: *Ihre aktuelle Kartennummer*

überwiesen werden. Wichtig ist, dass bei der Überweisung unter Verwendungszweck die aktuelle Nummer der Chipkarte (und sonst nichts!) angegeben wird. Diese Nummer wird benötigt, um den Geldbetrag der Karte zuzuordnen. Diese Nummer befindet sich auf der Chipkarte rechts unten.

*Bei der Aufladung ist außerdem zu beachten, dass die Laufzeit einer Überweisung mehrere Tage betragen kann. Sorgen Sie also bitte immer rechtzeitig für ein Kartenguthaben!*

Alternativ kann die Chipkarte auch direkt in der S-Bar gegen Bargeld aufgeladen werden. Der Betrag wird dabei sofort gebucht, sodass das Guthaben sofort verfügbar ist.

#### Wie kann ich das Guthaben auf meiner Karte ermitteln?

Zur Überprüfung des Guthabens melden Sie sich beim Online-Bestellsystem an. Dort finden Sie den Guthabenstand am rechten oberen Rand der Menüzeile, z.B. als "Saldo: 15,00  $\epsilon$ ".

#### Wie sperre ich die Karte bei Verlust?

Bei Verlust muss die Chipkarte unverzüglich gesperrt werden, damit Unbefugte die Karte nicht benutzen können. Verwenden Sie dazu bitte das Online-Bestellsystem. Dort finden Sie die Kartensperrung unter dem Menüpunkt "Einstellungen".

#### Wie erhalte ich eine Ersatzkarte?

Bei Verlust oder Defekt kann für 5 € eine Ersatzkarte unter Angabe von Name, Vorname, Geburtsdatum, Klasse direkt in der S-Bar oder per E-Mail an sbar@feg-stuttgart.de bestellt werden. Das persönliche Guthaben ist vom Kartentausch nicht berührt und wird auf die neue Karte übertragen. Auch das gewählte Passwort bleibt bei der Ersatzkarte bestehen.

# Essensbestellung

Eine Bestellung des Mittagessens ist notwendig, damit eine ausreichende Anzahl an Essen zubereitet werden kann. Wir bitten Sie, möglichst im Voraus zu bestellen, damit besser geplant werden kann.

Die Bestellung erfolgt über das Online-Bestellsystem (https://www.opc-asp.de/feg) oder während der ersten großen Pause über ein Terminal im Schülerhaus. Bitte beachten Sie, dass in den Pausen evtl. viel Andrang am Terminal herrscht. Wir empfehlen daher die Vorbestellung von zuhause über das Online-Bestellsystem.

#### Wie bestelle ich ein Mittagessen online?

Melden Sie sich mit Ihrer Chipkarten-Nummer und dem dazugehörigen Passwort beim Online-Bestellsystem an.

Das Essensangebot wird unter "Menüplan" angezeigt. Sie können am rechten oberen Rand des Angebotskalenders zwischen einer wochen- und einer tageweisen Ansicht wählen.

Durch Anklicken wird das gewünschte Essen für den jeweiligen Tag ausgewählt. Befindet sich ein Guthaben auf dem Kartenkonto, wird die Bestellung angenommen und der fällige Betrag vom persönlichen Kartenkonto abgebucht. Das Essensfeld ist jetzt grün.

*Wenn Sie alle Bestellungen getätigt haben beenden Sie mit "Speichern" (rotes Feld rechts oben) und bestätigen dann in der erscheinenden Übersicht noch einmal mit "Speichern" (grünes Feld).*

#### Wie bestellen BonusCard Inhaber ihr Mittagessen?

Inhaber einer BonusCard erhalten das Mittagessen gratis. Sie benötigen aber trotzdem eine Chipkarte zur Essensbestellung und -abholung. Die BonusCard muss am Schuljahresbeginn und zu Beginn eines jeden Kalenderjahres im Sekretariat vorgelegt werden, damit die Karte kodiert und die städtische Förderung beantragt werden kann.

#### Bis wann muss das Mittagessen bestellt werden?

Das Mittagessen kann am jeweiligen Tag bis 10 Uhr bestellt werden. Nur mit Bestellung besteht auch die Garantie, dass Ihre Kinder ein Mittagessen bekommen.

Wenn das Angebot ausreicht kann ausnahmsweise auch ohne Bestellung Mittag gegessen werden.

#### Wie storniere ich eine Essensbestellung?

Bestellungen können bis um 10 Uhr am jeweiligen Tag über das Online-Bestellsystem oder am Terminal im Schülerhaus storniert werden.

Durch Anklicken des gebuchten (grünen) Essensfeldes wird das Essen storniert und der gezahlte Betrag dem Kartenguthaben wieder hinzugefügt. Das Essensfeld ist wieder weiß.

*Beenden Sie wie beim Bestellen mit "Speichern" (rotes Feld rechts oben) und bestätigen dann in der erscheinenden Übersicht noch einmal mit "Speichern" (grünes Feld).*

#### Wo sehe ich, wofür das Karten-Guthaben ausgegeben wurde?

Im Online-Bestellsystem werden die getätigten Essensbestellungen und Käufe im Pausenverkauf unter dem Menüpunkt "Verzehrhistorie" angezeigt.

### Mittagessensausgabe

*Die Essenszeiten können wegen der Hygiene-Vorschriften ggf. abweichen. Die Schülerinnen und Schüler werden darüber in der Schule informiert.*

Die Ausgabe des Mittagessens findet, angepasst an die Stundenpläne, in zwei Schichten im Schülerhaus statt: nach der 5. Stunde ab 12:15 Uhr und nach der 6. Stunde ab 13:10 Uhr. Die Schülerinnen und Schüler sind gehalten, direkt nach ihrem Unterrichtsende ins Schülerhaus zu gehen.

*Die Essensausgabe endet um 13:30 Uhr. Danach besteht kein Anspruch mehr auf ein Essen!*

#### Wie funktioniert die bargeldlose Abholung?

Bei der Essensausgabe wird die Chipkarte auf das Lesegerät an der Kasse gelegt. Die Kasse zeigt dem Küchenpersonal, welches Essen für diesen Tag bestellt wurde und informiert, wenn keine Bestellung vorliegt.

*Da anhand der getätigten Bestellungen die Essenszahlen geplant und die Essen zubereitet werden, können bestellte aber nicht abgeholte Essen nicht erstattet oder auf einen anderen Tag gebucht werden.*

Sollte also einmal unvorhergesehen die Mittagschule ausfallen und es wurde schon Mittagessen bestellt, sollten die Schülerinnen und Schüler trotzdem am Essen teilnehmen.

# Pausenverkauf

In den großen Pausen können beim Pausenverkauf in der S-Bar kleine Snacks und Süßigkeiten ohne Vorbestellung gekauft werden. Hierzu muss die Chipkarte bei bargeldloser Zahlung genug Guthaben aufweisen.

Der Preis wird bei Kauf direkt von der Chipkarte abgebucht. Im Online-Bestellsystem werden die getätigten Käufe unter dem Menüpunkt "Verzehrhistorie" angezeigt.

# Kontakt

Wenn Sie Fragen, Anregungen oder Kritik zum Thema Essensbestellung haben sprechen Sie uns gerne in der S-Bar an oder schreiben einfach eine E-Mail an sbar@feg-stuttgart.de.